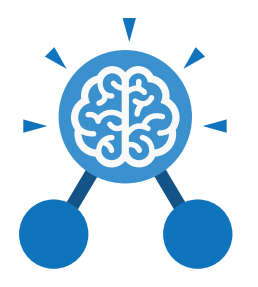

**Purple Mash Computing Scheme of Work: Knowledge organisers**

# Unit: 5.1 **Coding**

- To represent a program design and algorithm.
- To create a program that simulates a physical system using decomposition.
- To explore string and text variable types so that the most appropriate can be used in programs.
- To use the Launch command in 2Code Gorilla
- To program a playable game with timers and scorepad.

# **Key Learning Key Resources** Tools | 2Dos | 2Chart | Free code gorilla

#### **Key Vocabulary**

#### **Action**

Types of commands, which are run on an object. They could be used to move an object or change a property.

#### **Alert**

This is a type of output. It shows a pop-up of text on the screen.

#### **Algorithm**

A precise step by step set of instructions used to solve a problem or achieve an objective.

**Bug**

A problem in a computer program that stops it working the way it was designed.

#### **Code Design**

Design what your program will look like and what it will do.

**Command** A single instruction in a computer program.

#### **Control**

These commands determine whether parts of the program will run, how often and sometimes, when.

#### **Debug/Debugging**

Looking for any problems in the code, fixing and testing them.

#### **Design Mode**

Used to create the look of a 2Code computer program when it is run.

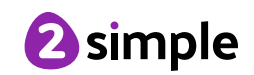

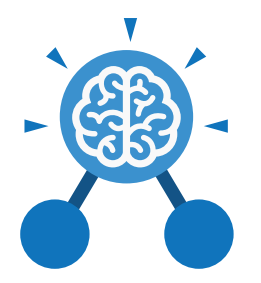

**Purple Mash Computing Scheme of Work: Knowledge organisers**

## Unit: 5.1 **Coding**

**Key Vocabulary**

#### **Event**

Something that causes a block of code to be run.

#### **Get Input**

This puts the text that a user types into the computer's temporary memory to be used to control the program flow.

### **If**

A conditional command. This tests a statement. If the condition is true, then the commands inside the block will be run.

#### **If/Else**

A conditional command. This tests a statement. If the condition is true, then the commands inside the 'if block' will be run. If the condition is not met, then the commands inside the 'else block' are run.

#### **Input**

Information going into the computer. Can include moving or clicking the mouse, using the keyboard, swiping and tilting the device.

#### **Output**

Information that comes out of the computer e.g. sound.

#### **Object**

An element in a computer program that can be changed using actions or properties. In 2Code, buttons, characters and vehicles are types of objects.

#### **Repeat**

This command can be used to make a block of commands run a set number of times or forever.

#### **Sequence**

This is when a computer program runs commands in order. In 2Code this can also include "repeat" or a timer.

#### **Selection**

This is a conditional/ decision command. When selection is used, a program will choose a different outcome depending on a condition.

#### **Simulation**

A model that represents a real or imaginary situation.

#### **Timer**

Use this command to run a block of commands after a timed delay or at regular intervals.

#### **Variable**

A named area in computer memory. A variable has a name and a value. The program can change this variable value.

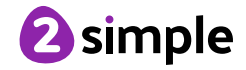

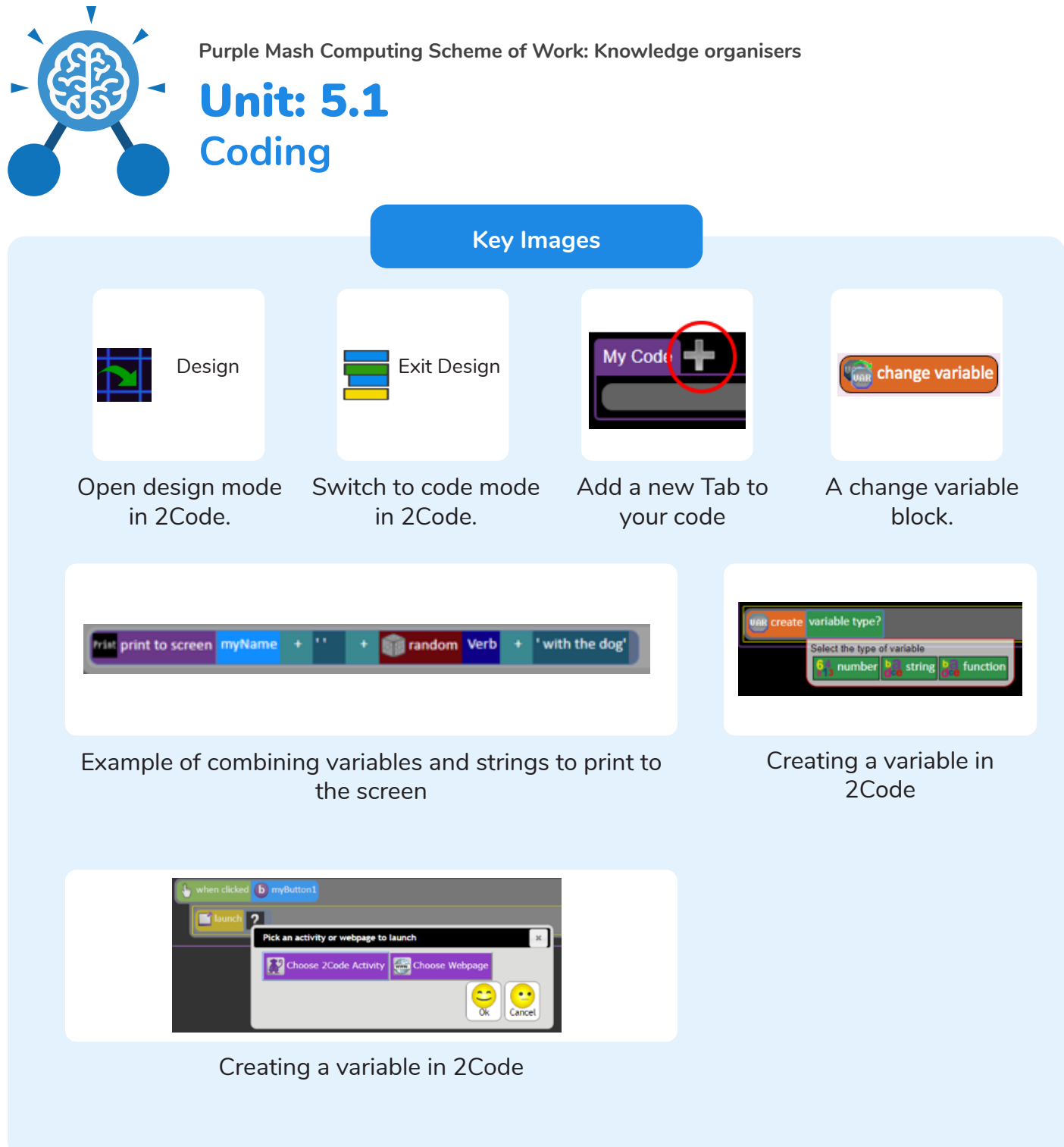

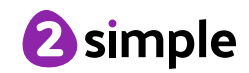

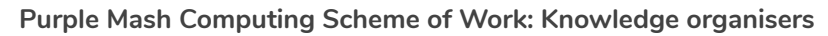

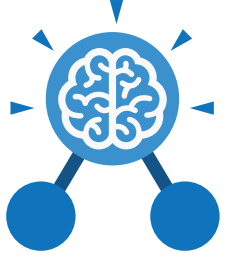

**Coding**

Unit: 5.1

# **Key Questions**

#### **What does simulating a physical system mean?**

Creating a program where the objects behave as they would in the real world. For example, a football program that uses angles, speed and friction to simulate kicking a football. When simulating a physical system, you first must break the system down into parts that can be coded (decomposition). The different parts will come together to make the full simulation.

**Describe how you would use variables to make a timer countdown and a scorepad for a game.**

Timer countdown: Create a timer variable and set it to the starting number of seconds. Add a Timer command that repeats and subtracts 1 every second. Add a text object in design view to display this number.

#### Score:

Create a variable to store the score, each time the user gains a point, change and display the value of the variable.

**Give examples of how you could use the Launch command in 2Code.**

Clicking on a button or other object in the program to opens another 2Code program or a webpage.

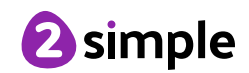